# **BAB III METODOLOGI PENELITIAN**

Pemodelan dan simulasi dari Desain Sistem PSS Pada Sistem Tenaga Listrik Multimesin menggunakan beberapa jenis PSS pada 1 phasa dan 3 phasa yang akan dijelaskan pada bab ini. Adapun hal yang akan dijelaskan dalam bab ini adalah PSS-PID. Permodelan yang dipakai pada acuan penelitian yang telah dilakukan oleh Lin Xu [1].Gambar 3.1 merupakan flowchart Analisa Stabilitas Transien Pada Sistem Tenaga Listrik Multimesin Menggunakan Model PSS *(power system stabilizer*)

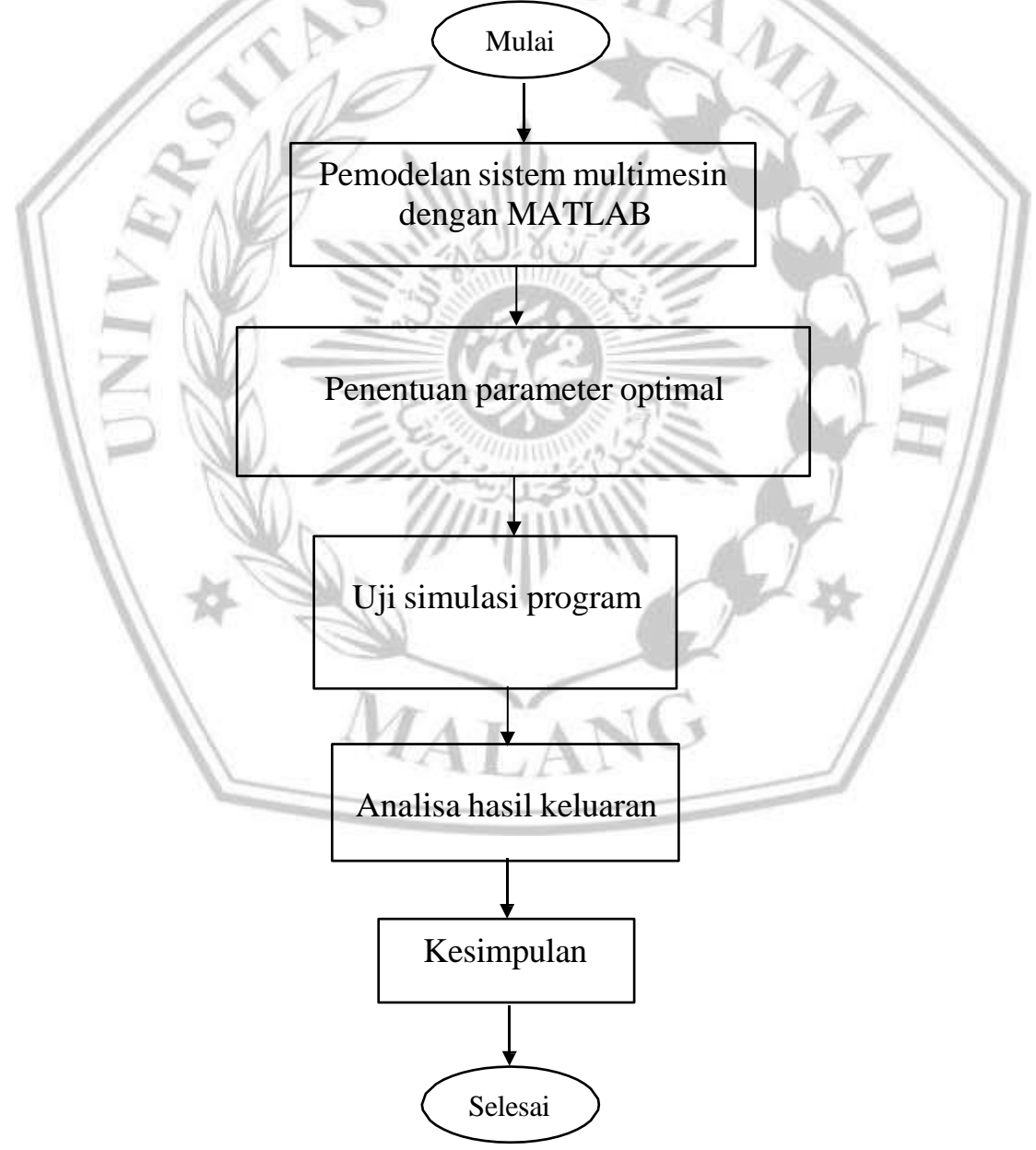

Gambar 3.1 Flowchart alur pengerjaan

#### **3.1. Perancangan sistem**

Sistem yang akan dijadikan studi kasus adalah sistem tenaga listrik menggunakan perancangan jenis-jenis PSS dengan transmisi dalam sistem pembangkit M1 dan daya 1000 MW dihubungkan pada pusat beban 5000MW beban resitif dengan melewati jaringan transmisi 700 km, 500 kV. Pada parameter kontrol, bisa dilihat beban yang terdiri dari beban FED dengan adanya kendali 1000 MVA dan pembangkit lokal 5000 MVA (M2). Aliran pada beban melewati sistem M1 mampu membangkitkan 950 MW dan M2 4046 MW. Dalam menjaga kestabilan dari sistem setelah adanya gangguan pelepasan beban kemudian dilihat respon dari system tenaga listrik dengan menggunakan beberapa jenis PSS antara lain PSS Generic, PSS Multiband dan PID-PSS. Kedua generator dikontrol oleh adanya hidraulic turbine dan governor (HTG). Untuk melakukan simulasi dengan kondisi steady state, mesin dan regulator sebelumnya telah dilakukan inisialisasi pada bagian blok Powergui. Aliran beban dari disimbolkan dengan mesin M1 *(generator)* yang didefinisikan pada bus pembangkit PV (V= 13800 V, P = 950MW) dan mesin M2 diartikan dengan swing bus ( $V = 13800$  V, 0 derajat).

### **3.1.1 Power System Stabilizer Generic**

Rangkaian simulasi system PSS-Generic sesuai dengan gambar 2.1 seperti gambar 3.2 berikut:

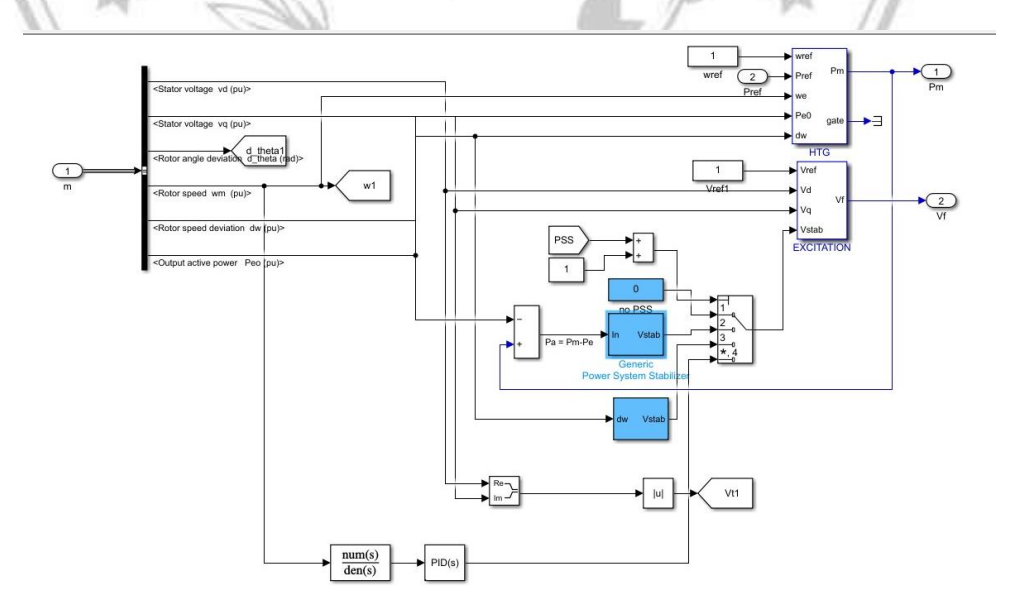

Gambar 3.2 rangkaian PSS-Generic

PSS Generik yang tersedia di Matlab dengan parameter sensor konstanta waktu sebesar 15e- 3 detik pada filter low untuk memfilter sinyal input, Gain yaitu satuan kemampuan rangkaian untuk memperbesar daya dari sinyal masukan ke keluaran sebesar 2, Konstanta waktu dalam detik dari filter yg digunakan system 0,7, Konstanta waktu pembilangT1n sebesar 60e-3 0,5 dan Batasan waktu keluaran stabilizer sebesar -0,15 0,15 :

### **3.1.2 Power System Stabilizer Multiband**

Rangkaian simulasi system PSS-Multiband sesuai dengan gambar 2.2 seperti gambar 3.3 berikut:

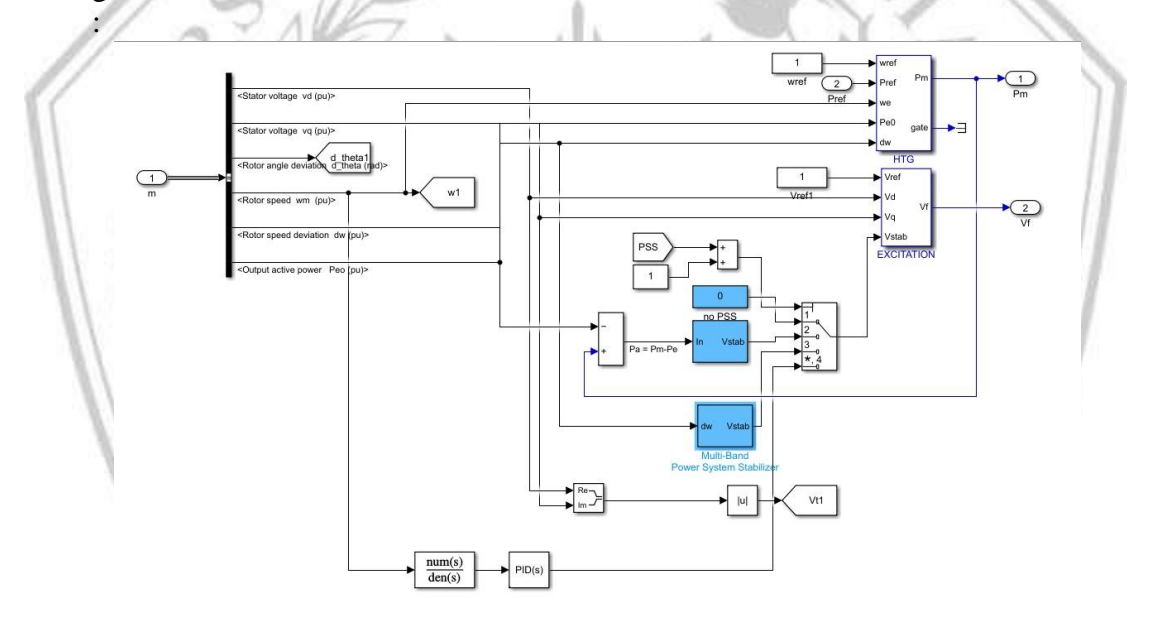

## Gambar 3.3 rangkaian PSS-Multiband

PSS Multiband yang tersedia di Matlab dengan parameter , Satuan kemampuan rangkaian untuk memperbesar daya dari sinyal masukan ke keluaran sebesar 1 0, Penguatan frequensi rendah 0,025 5 , Penguatan frequensi menengah 0,8 25 , Penguatan frequensi tinggi 12 0 145 dan Batasan yang dikenakan pada keluaran frequensi rendah,menengah dan tinggi pada keluaran stabilizer 0,75 15 15 15 :

## **3.1.3 Pemodelan PSS-PID**

Rangkaian simulasi system PID-PSS sesuai dengan gambar 2.3 seperti gambar 3.4 berikut:

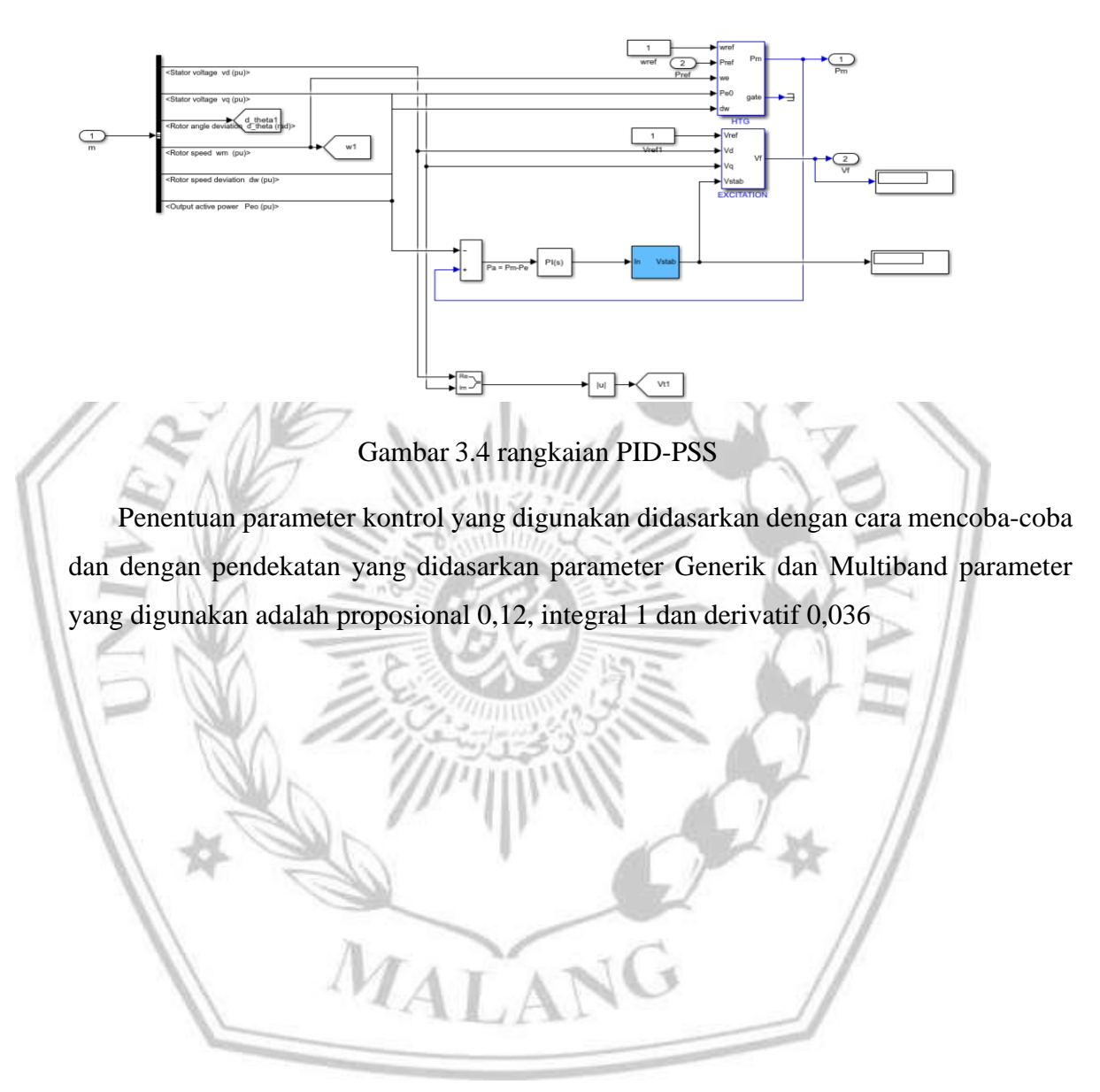

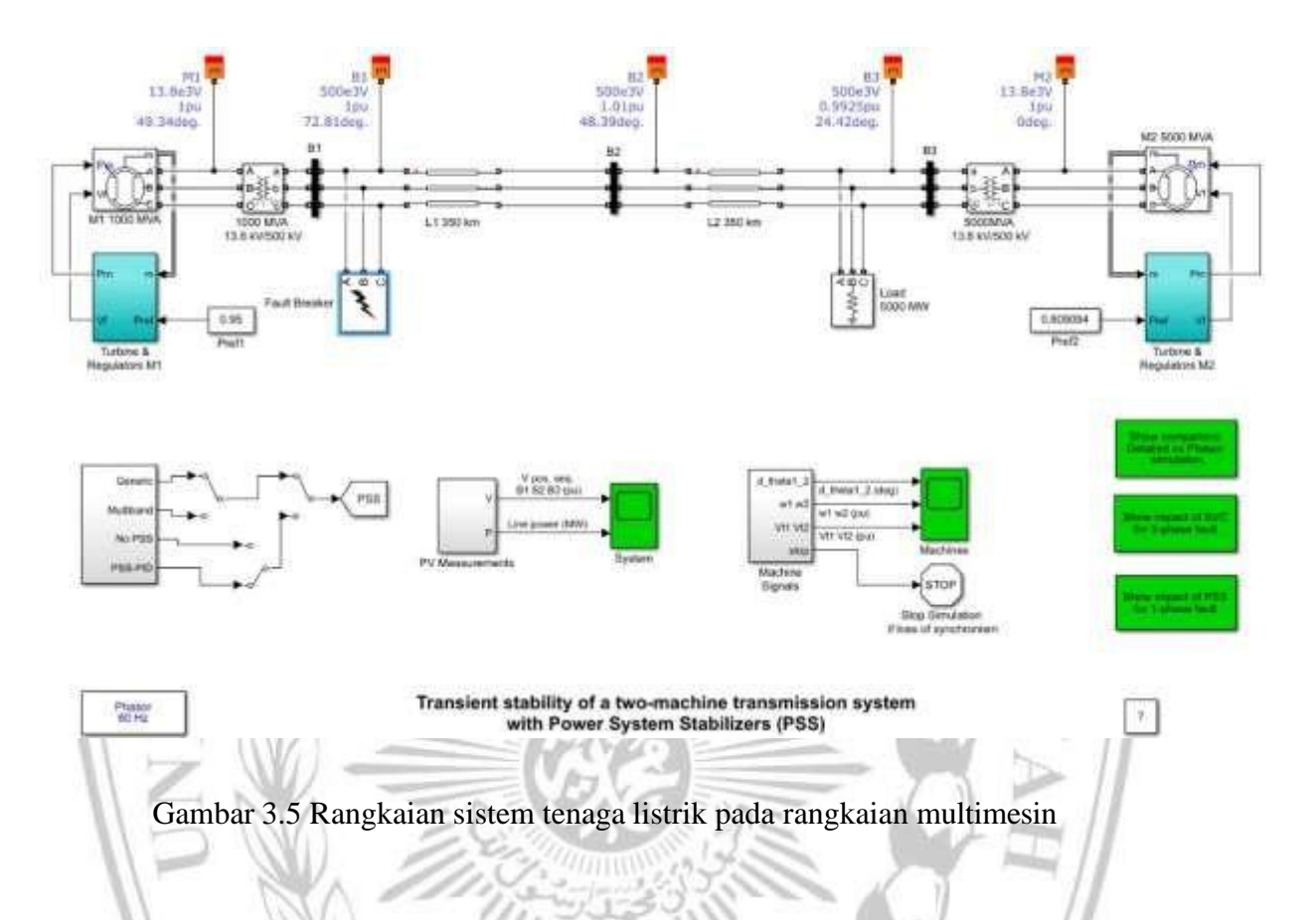

Berikut gambar penempatan rangkaian PSS pada sistem jika dirangkai pada satu simulasi dengan diberikan pilihan untuk mengoperasikan salah satu PSS :

#### **3.2 Rancangan pengujian system kontrol PSS.**

Pengujian PSS dilakukan dengan menjalankan system PSS kemudian diberi gangguan, penentuan Gangguan 1 phasa (Fault Breaker) dengan cara memberi konstanta pada gangguan sebesar: Phasa A: Fault resistance 0,001

gangguan 3 phasa(Fault Breaker) dengan cara memberi konstanta pada gangguan sebesar:

- 1. Phasa A: Fault resistance 0,001
- 2. Phasa B: Snuber resistance 1e6
- 3. Phasa C: Snuber resistance 1e6

## **3.2.1. Pengujian dengan gangguan pada 1 phasa.**

Langkah Langkah pengujian 1 phasa pada masing-masing PSS dijabarkan pada kalimat berikut:

- 1. Membuka rangkaian system tenaga listrik multimesin seperti gambar 3.5..
- 2. Menjalankan PSS dengan mengubah arah panah ke jenis PSS:

1.Generic

2.Multiband

3.PSS-PID.

- 3. Mengklik gangguan 1 phasa pada bagian Fault Breaker
- 4. Memperhatikan hasil gelombang pada bagian SCOPE
- 5. Menganalisa gelombang yang paling optimal dalam menjaga stabilitas transien.

## **3.2.2 Pengujian dengan gangguan pada 3 phasa .**

Langkah Langkah pengujian 3 phasa pada masing-masing PSS dijabarkan pada kalimat berikut:

- 1. Membuka rangkaian system tenaga listrik multimesin seperti gambar 3.5..
- 2. Menjalankan PSS dengan mengubah arah panah ke jenis PSS

1.Generic

2.Multiband

3.PSS-PID.

- 3. Mengklik gangguan 3 phasa pada bagian Fault Breaker
- 4. Memperhatikan hasil gelombang pada bagian SCOPE

MALA

5. Menganalisa gelombang yang paling optimal dalam menjaga stabilitas transien.